- **Step 10** Verify the fan assembly installation by listening for the fans; you should immediately hear them operating. If you do not hear them, ensure that the fan assembly is inserted completely in the chassis, and that the faceplate is flush with the chassis back panel. The fan tray LED should illuminate green.
- **Step 11** Power on the Cisco RFGW-10 by energizing the facility DC power feeds to the power supply. Verify power supply operation by checking the front panel LEDs on the DC PEM modules. The –48 V1 and –48 V2 LEDs should illuminate green.
- **Step 12** Switch the circuit breaker switch to the On (1) position. For more information, see [Powering On the Cisco RFGW-10 UEQAM](http://www.cisco.com/en/US/docs/cable/rf_gateway/installation/guide/installing.html#wp1080635) section in the *Cisco RF Gateway 10 Hardware Installation Guide.*

# <span id="page-0-0"></span>**2 Related Documentation**

For more information about the Cisco RFGW-10, and release notes see the following documents:

- **•** *[Cisco RF Gateway 10 Hardware Installation Guide](http://www.cisco.com/en/US/docs/cable/rf_gateway/installation/guide/rfgw10_hig.html)*
- **•** *[Release Notes for Cisco RF Gateway 10 in Cisco IOS Release 12.2SQ](http://www.cisco.com/en/US/docs/cable/rf_gateway/release/notes/RFGW-10_Release_notes.html#wp62965)*

## <span id="page-0-1"></span>**3 Obtaining Documentation and Submitting a Service Request**

For information on obtaining documentation, submitting a service request, and gathering additional information, see the monthly *What's New in Cisco Product Documentation*, which also lists all new and revised Cisco technical documentation, at:

<http://www.cisco.com/en/US/docs/general/whatsnew/whatsnew.html>

Subscribe to the *What's New in Cisco Product Documentation* as a Really Simple Syndication (RSS) feed and set content to be delivered directly to your desktop using a reader application. The RSS feeds are a free service and Cisco currently supports RSS version 2.0

**Americas Headquarters** Cisco Systems, Inc. 170 West Tasman Drive San Jose, CA 95134-1706 **TISA** http://www.cisco.com<br>Tel: 408 526-4000 Tel: 408 526-4000 800 553-NETS (6387)

Fax: 408 527-0883

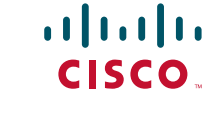

Cisco and the Cisco logo are trademarks or registered trademarks of Cisco and/or its affiliates in the U.S. and other countries. To view a list of Cisco trademarks, go to this URL: [www.cisco.com/go/trademarks](http://www.cisco.com/go/trademarks). Third-party trademarks mentioned are the property of their respective owners. The use of the word partner does not imply a partnership relationship between Cisco and any other company. (1110R)

©2012 Cisco Systems, Inc. All rights reserved.

Printed in the USA on recycled paper containing 10% postconsumer waste.

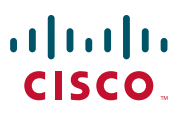

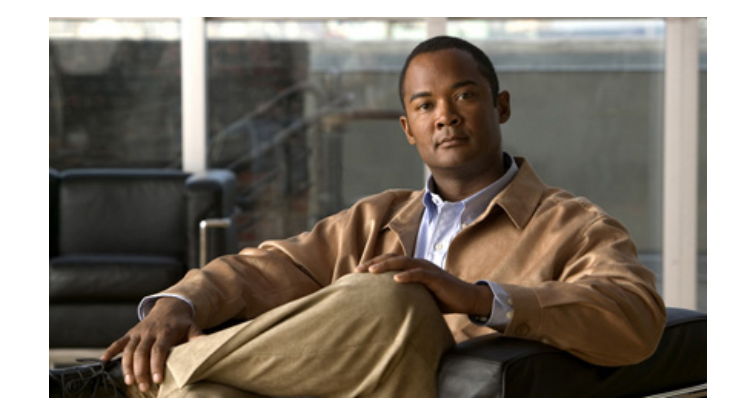

### **Installation of Plastic Shims on the Cisco RF Gateway 10 Guide Rails**

- **1** [Attaching Plastic Shims on the Cisco RFGW-10 Guide Rails](#page-1-0)
- **2** [Related Documentation](#page-0-0)
- **3** [Obtaining Documentation and Submitting a Service Request](#page-0-1)

### <span id="page-1-0"></span>**1 Attaching Plastic Shims on the Cisco RFGW-10 Guide Rails**

The Cisco RF Gateway 10 (RFGW-10) Universal Edge Quadrature Amplitude Modulation (UEQAM) has two guide rails. These guide rails are located inside the chassis where the fan assembly is seated.

Plastic shims are used to reduce the alignment between the guide rails and the fan assembly. It is recommend that you use the plastic shims available in the Cisco RFGW-10 accessory kit on the guide rails.

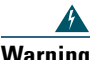

**Warning Only trained and qualified personnel should be allowed to install, replace, or service this equipment.** Statement 1030**.**

#### **Required Tools and Equipment**

- **•** Plastic shims (PN 700-39090-01), provided in the Cisco RFGW-10 accessory kit
- Alcohol to clean the guide rails
- **•** ESD-preventive wrist strap
- **•** Antistatic mat or static-shielding bag
- **•** Screwdriver

#### **Steps**

To attach the plastic shims on the guide rails of the Cisco RFGW-10 chassis:

- **Step 1** Power off the Cisco RFGW-10 by turning off the main power switch.
- **Step 2** Use the screwdriver to loosen the three captive installation screws on the front panel of the fan assembly by turning them counterclockwise.
- **Step 3** Grasp the fan assembly handles with both hands and pull it outward to disengage the midplane connector. Slide it out of the chassis and place it in a safe place. For more information, see [Removing the Fan Assembly](http://www.cisco.com/en/US/docs/cable/rf_gateway/installation/guide/remove_replace_frus.html#wp1052389) section in the *[Cisco RF Gateway 10 Hardware Installation Guide](http://www.cisco.com/en/US/docs/cable/rf_gateway/installation/guide/rfgw10_hig.html)*.

 $\sqrt{N}$ 

- **Caution** Never operate the system for more than three minutes when the fan assembly is removed. An over-temperature condition can cause severe equipment damage.
- **Step 4** Clean both the guide rails thoroughly with alcohol, and allow it to dry.
- **Step 5** Remove the protective liner from the plastic shim by lifting one corner of the liner. See [Figure 1](#page-1-1).

<span id="page-1-1"></span>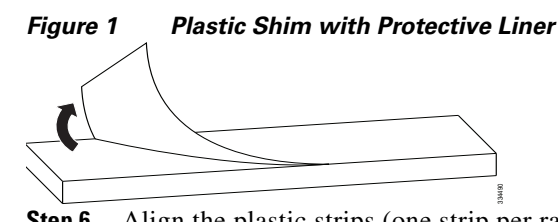

- **Step 6** Align the plastic strips (one strip per rail) flush with the bottom and the end edges of the guide rails. Affix the strips firmly on to the guide rails. See Figure 2.
	-
	- **Note** The end edge rail is the rail closest to the mid-plane of the chassis.
	-
	- **Note** If you want to remove the attached shims from the rail, lift one end of the shim with a blade screwdriver, hold it with pliers, and pull it off the rail.

*Figure 2 Shims Attached to the Chassis Guide Rails*

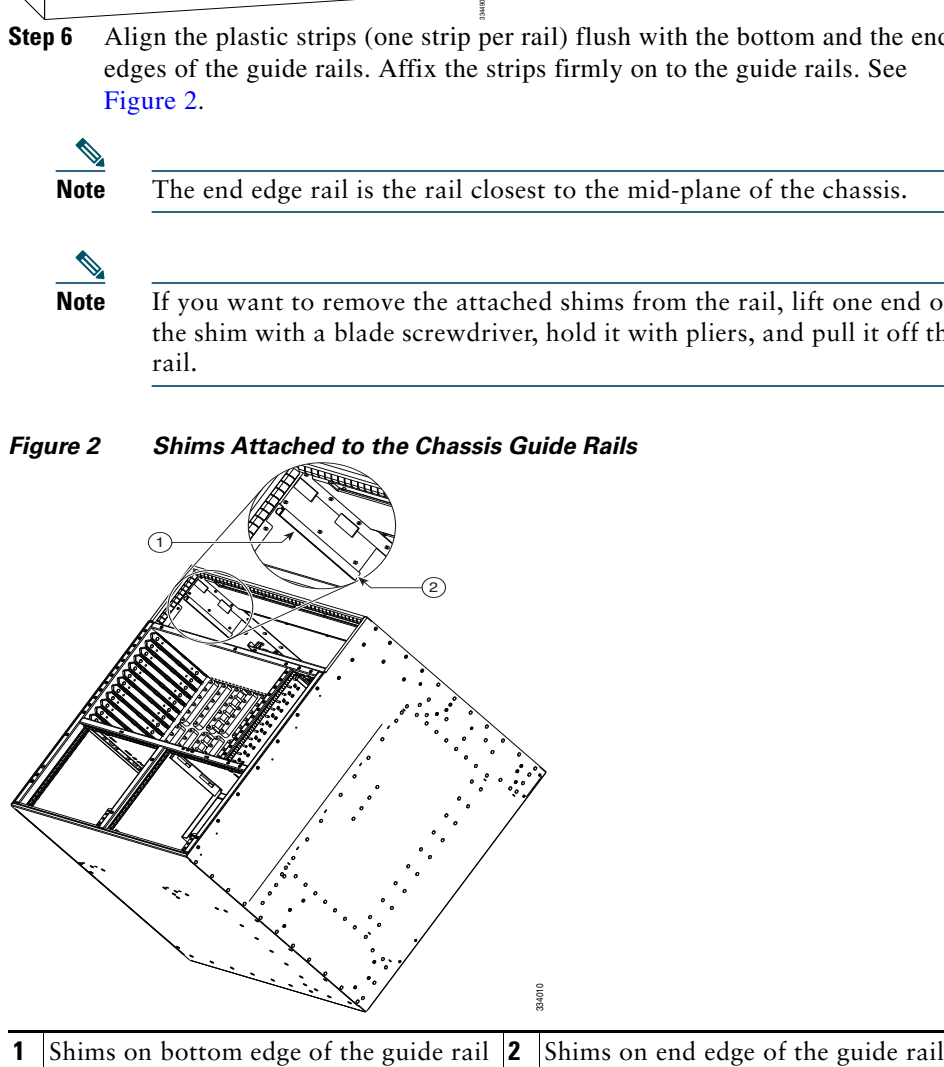

- **Step 7** Install the fan assembly by placing it into the bay so that it rests on the chassis, and then lift the fan assembly up slightly, aligning the top and sides with the bay opening.
- **Step 8** Gently slide the fan assembly into the chassis until the front panel of the fan tray makes contact with the chassis.
- **Step 9** Tighten the captive screws on the fan assembly by turning them clockwise, with an installation torque of 6-8 in-lbs.